# RESERVA ONLINE

# Pergamum Sistema Integrado de Bibliotecas

<http://biblioteca.iffarroupilha.edu.br/pergamum/biblioteca/>

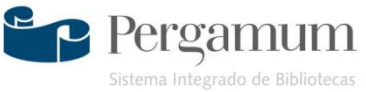

### • Na tela de pesquisa, após encontrar a obra desejada, clique em reserva

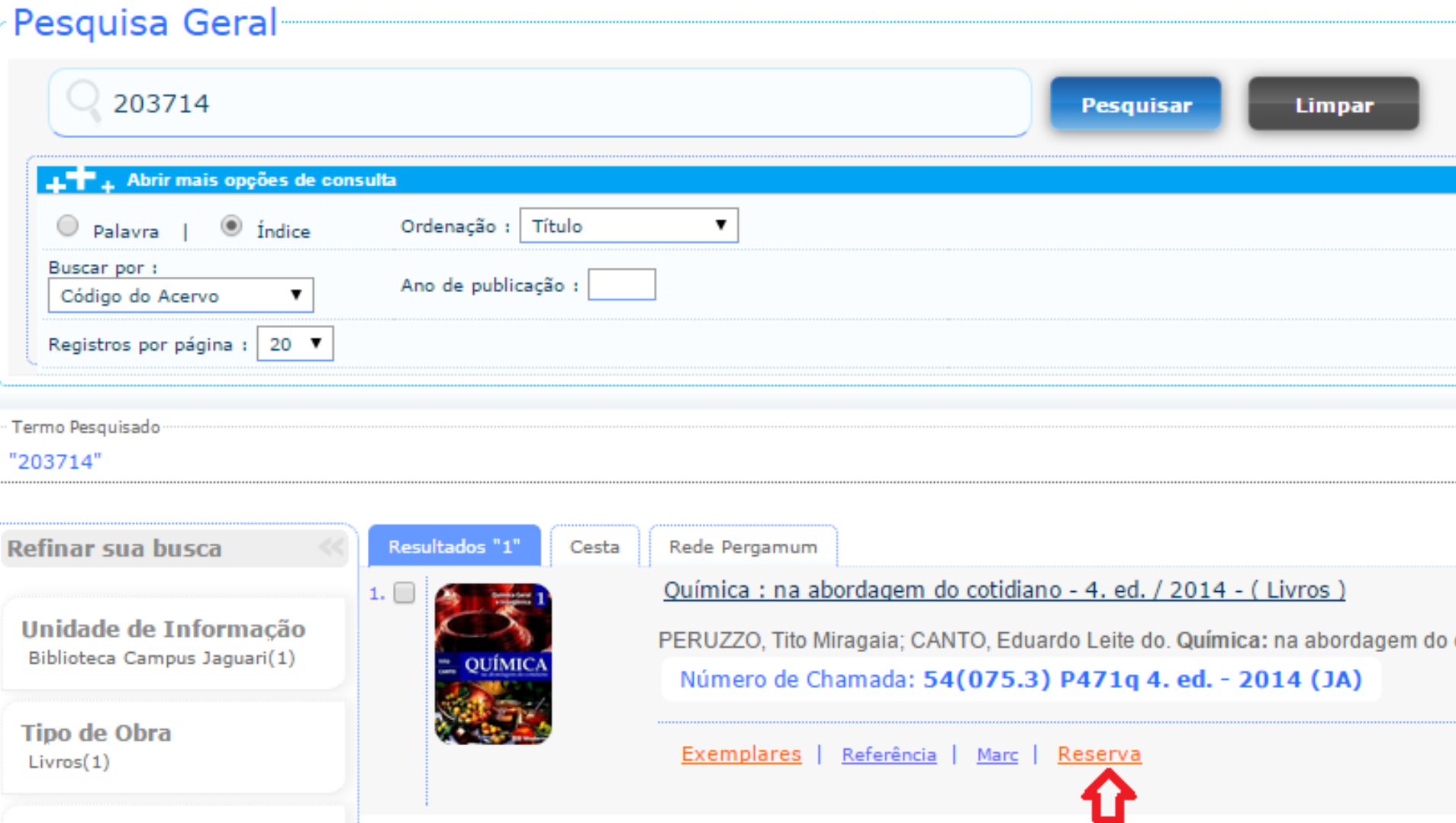

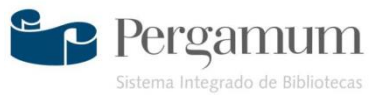

#### Ou então, na tela dados do acervo, clique em reserva  $\bullet$

#### Dados do acervo - Livros

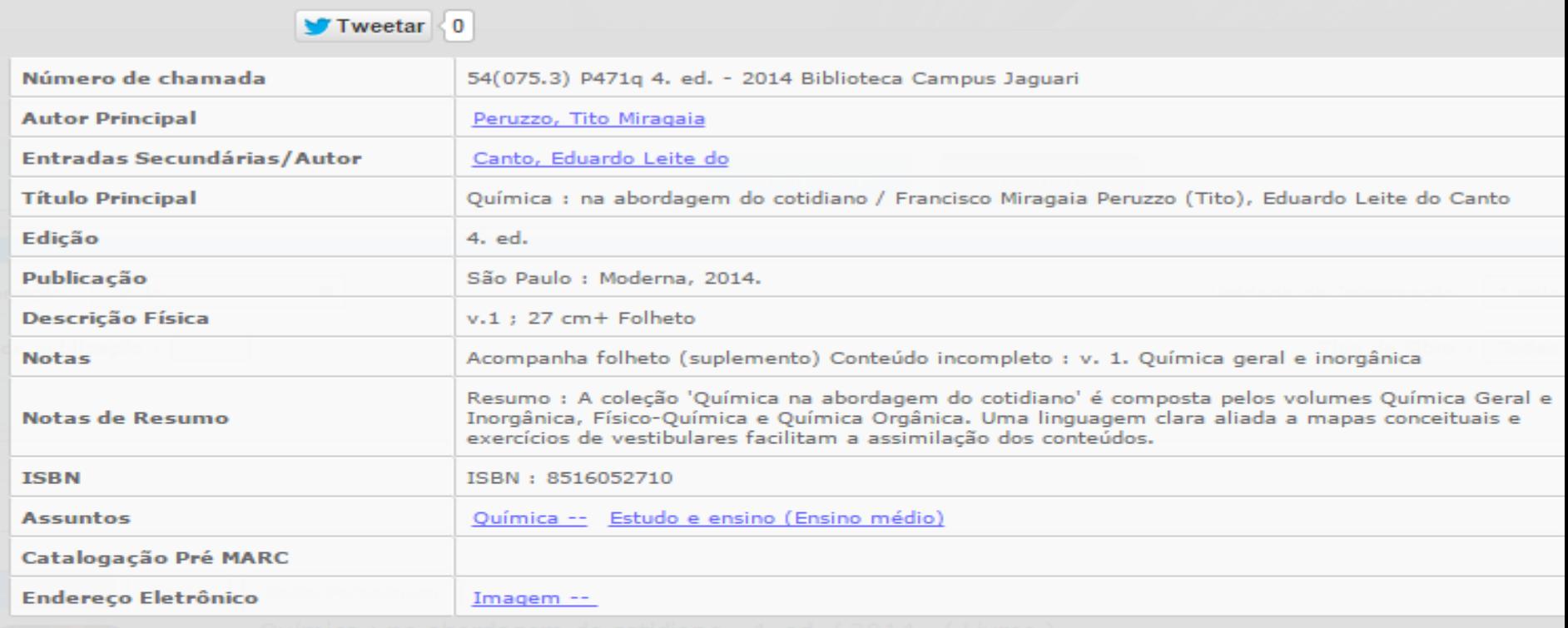

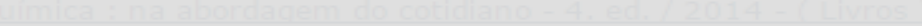

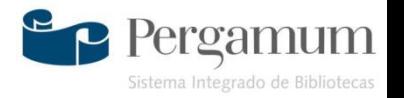

## • Em reserva, coloque sua matrícula/Siape, senha, unidade de informação e clique em confirmar

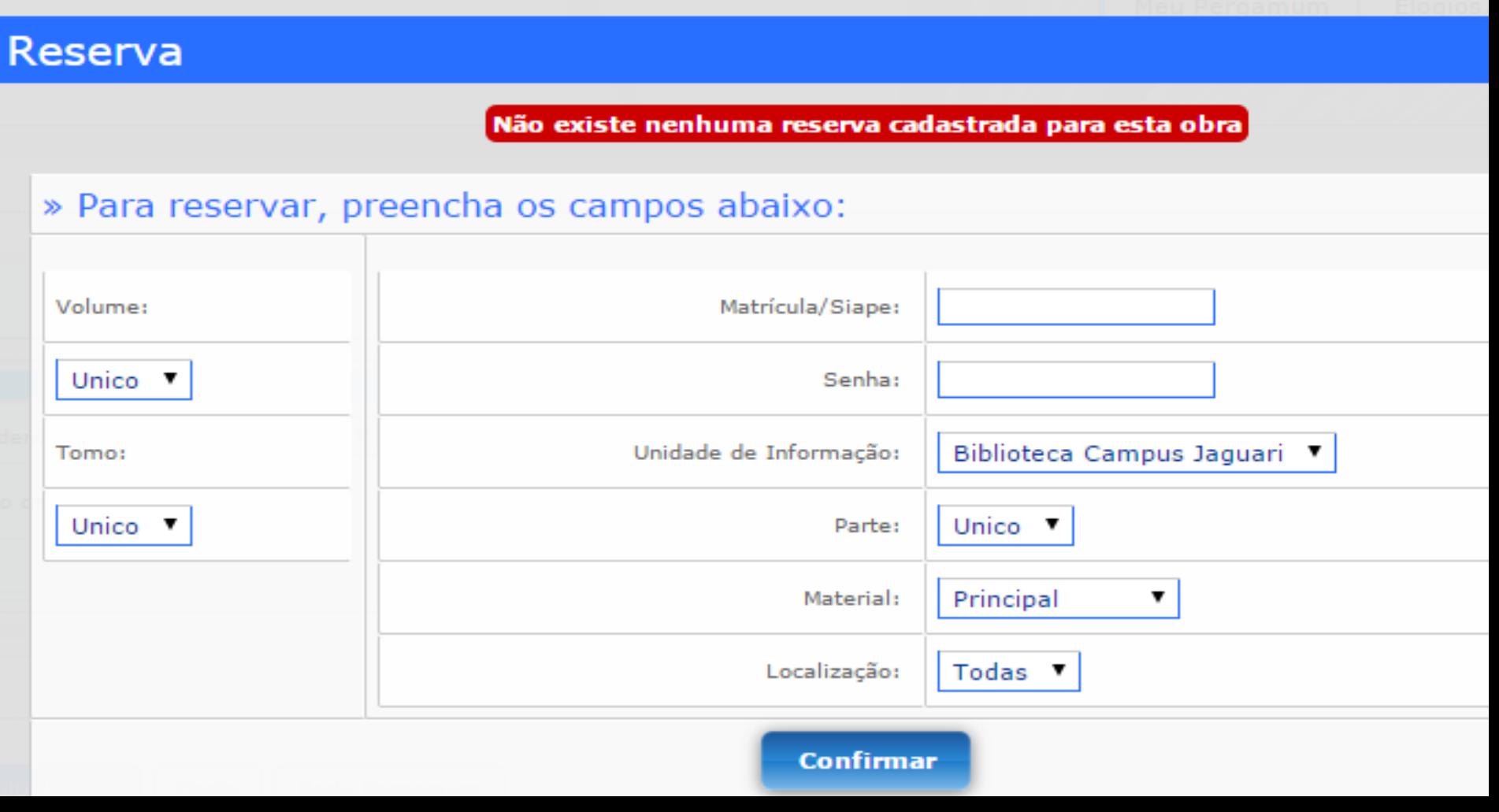

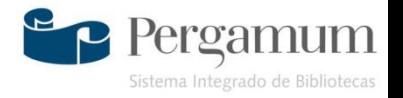

### • Assim que confirmar, a reserva estará concluída

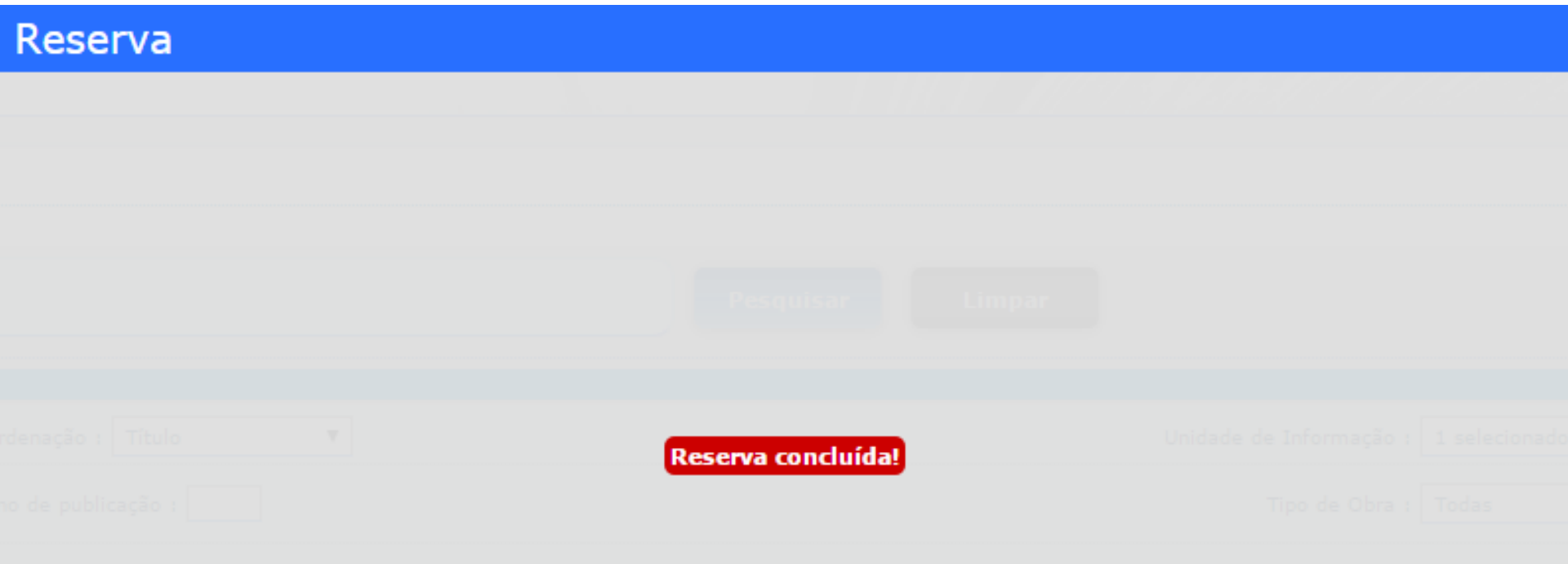

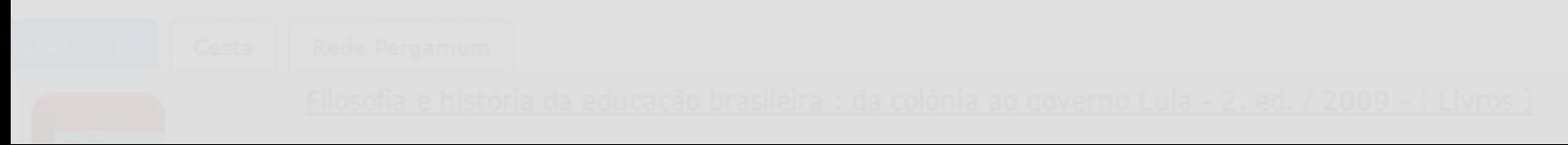

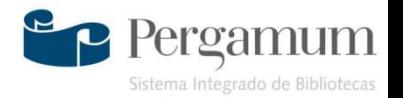

### **Biblioteca**

### **Instituto Federal Farroupilha – Campus Jaguari**